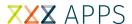

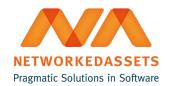

## **REN-BS: User Guide**

• 1. Configuration

## 1. Configuration

If you have administrator rights in Bitbucket Server, you can go to the repository's settings and click Hooks in the left-hand navigation.

Click **Enabled** for the **Repo Event Notifier for Bitbucket Server** plugin. You must add one URL and connection timeout (default is 30000 ms).

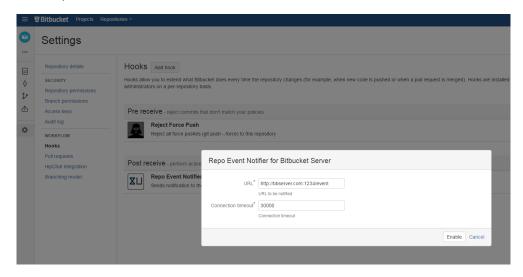

The URL must be in following format:

http://server:port/path

For Transformer default URL is in following format:

http://localhost:8050/event

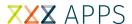

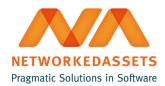

The plugin sends notification to the url you provided whenever users pushes to the repository. The content type header of the **POST** h as an 'application', ison'.

Example of json payload:

```
{
    "sourceUrl" : "Bitbucket Server URL",
    "projectKey" : "ABC",
    "repositorySlug" : "javadoc-plugin",
    "branchID" : "refs/heads/master"
}
```